# **MACHINE DU FABBULLE** *GRAVEUSE*   $2$ <\*TROTEC\_SPEEDY*\_3*00\*> trotoc

Pdf de l'édition  $\rightarrow$ disponible via ce QR code.

Ronan Aulagnier

3

Listes d'expérimentations réalisées par Ronan Aulagnier entre le 2022/09/15 et le 2022/12/31 lors d'un stage au Fablab de Rivière-du-Loup.

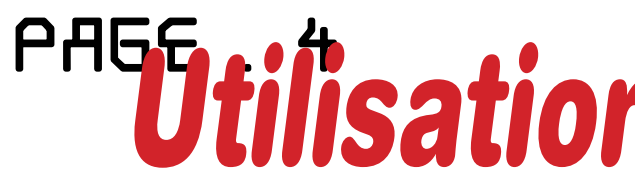

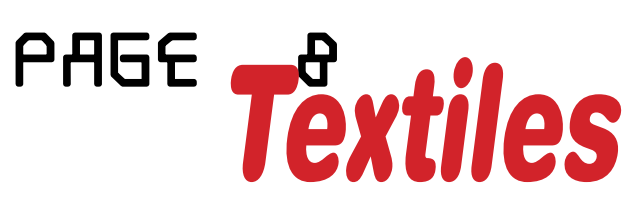

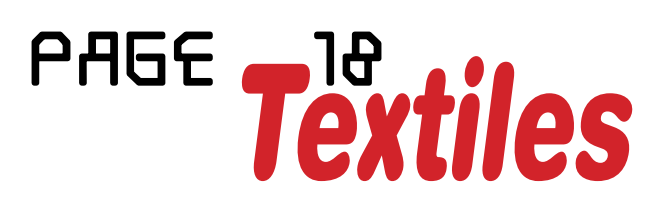

# *Utilisations GRAVEUSE Textiles GRAVURES Textiles DÉCOUPES Papier GRAVURES Objets GRAVURES*

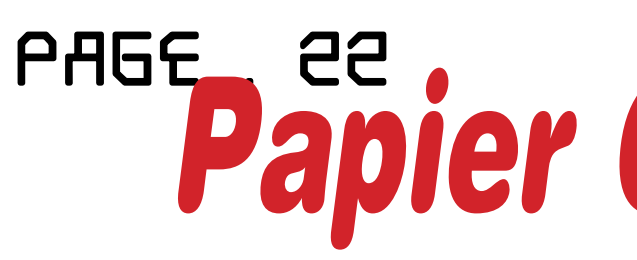

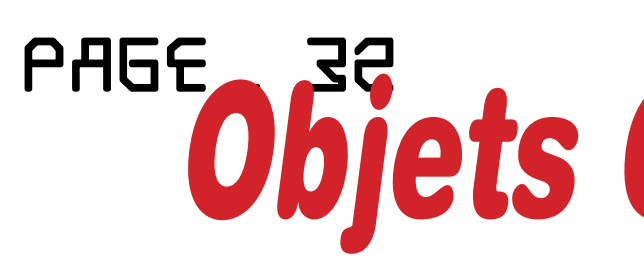

#### *Pour reproduire au mieux les différentes expérimentations présentées, il faut savoir comment utiliser la décou peuse/graveuse laser .*

La TROTEC Speedy 300 est une découpeuse graveuse laser généralement utilisée pour le bois, l'acrylique, le carton et le HDF (Masonite). Cette édition est une compilation de processus de gravure et découpe sur des matériaux moins fréquemment utilisés, comme des tissus ou certains objets du quotidien.

#### *Mani pulations de base de la décou peuse :*

#### *1-Préparation du fichier -*

Puissences définit la puissance du laser, se compte en pourcentage

**Vitesses** définit la vitesse du laser, se compte en pourcentage. Notez qu'une vitesse de plus de 2 % est une vitesse de gravure (le laser ne passe pas assez de temps au même endroit pour couper) alors qu'une vitesse de moins de 2 % est considérée comme une vitesse de découpe.

Passage: définit le nombre de fois que l'action doit être faite.

- 1. Avant d'utiliser la découpeuse laser, il faut préparer un fichier vectoriel sur Adobe Illustrator ou Inskape .
- 2. Ensuite, envoyer les fichiers à l'adresse courriel du fablab: fichiers@llio.quebec
- 3. Ouvrir le fichier sur l'ordinateur du fablab relié à la découpeuse avec Inskape ou Adobe Illustrator . Les éléments à découper doivent avoir un contour de **@@15 mm** et les éléments à graver doivent avoir une couleur unie.
- 4. Aller dans Fichter, puis imprimer... Dans la nouvelle boite de dialogue ouverte vérifier les informations dans **Préférences**Wérifie les paramètres d' Options du processus, selon les requis du projet (Explications page 6).
- 5. Valider l'impression, puis retrouver le fichier dans le logiciel TROTEC Job Control. Dedans positionner le fichier sur le plan de travail (le plan de travail du logiciel correspond aux dimensions du plan de travail de la découpeuse laser.
- 6. Pour régler tes paramètres de gravure ou découpe, cliquer sur le pictogramme  $\frac{1}{2}$ . Aller dans le menu Paramètres puis paramètre de découpe.
- 7. Les paramètres de découpe ou gravure doivent y être réglés selon la couleur des éléments du document.

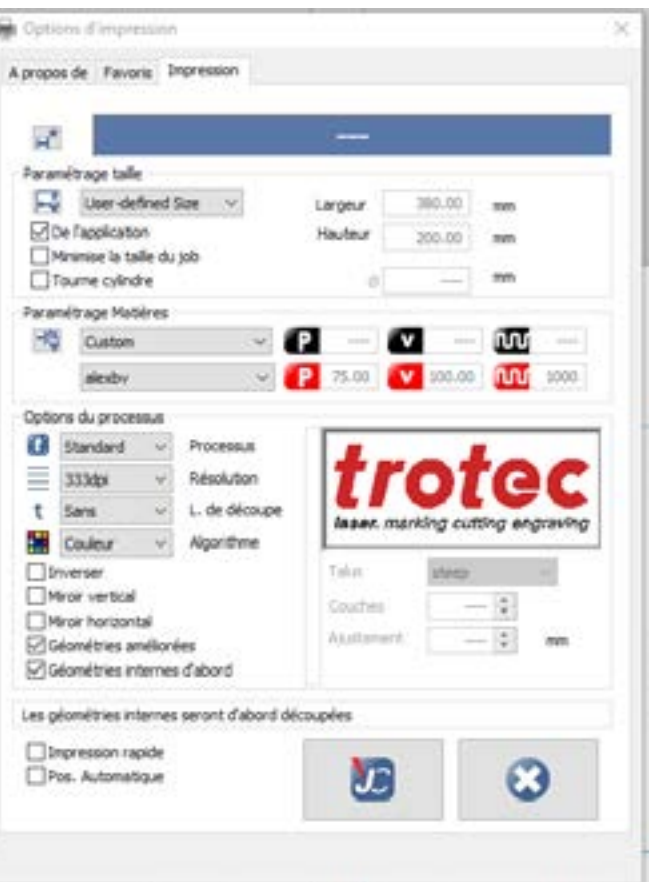

Hors-Foous (Z-Index) : définit le hors focus de la lentille, se définit en mm. Attention ! Cette fonction est risquée. Renseignez-vous avant de l'utiliser : vous pourriez riquer d'endommager la machine.

**Hz** définit la fréquence du laser. Ce paramètre est utilisé seulement pour la découpe. Grosso modo, une fréquence de 1000 Hz sert à découper du bois alors qu'une fréquence de 30 000 Hz sert à découper de l'acrylique.

#### *2- Variables im portantes -*

#### *3- Fin des mani pulations -*

1. Après avoir réglé les paramètres sur l'ordinateur, il faut faire le focus du laser en utilisant la focusette qui se trouve dans la machine et la plaçantsur la gouttière du laser. Remonter le plateau jusqu'à ce que la focusette tombe.

Attention !

L'objectif est de trouver la hauteur précise à laquelle la focusette va tomber. En allant trop vite on court le risque de rater le focus.

2. La machine et le document sont prêts,il y a plus qu'à lancer la découpe.

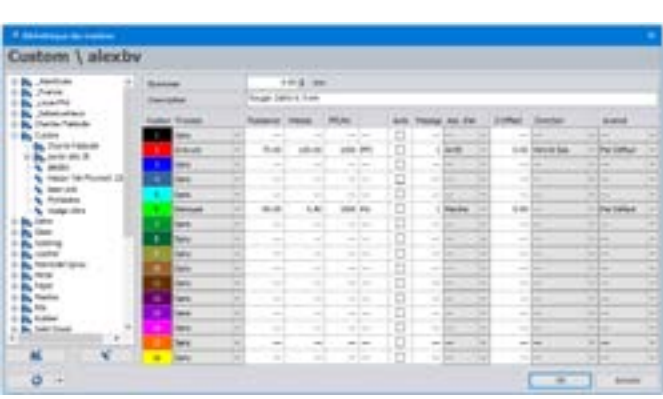

Fenêtre de règlage des options d'impression de la graveuse. Surtout utilie quand on utilise Illustrator et pour les images matricielles.

Fenêtre permettant de définir les réglages pour chaque couleurs.

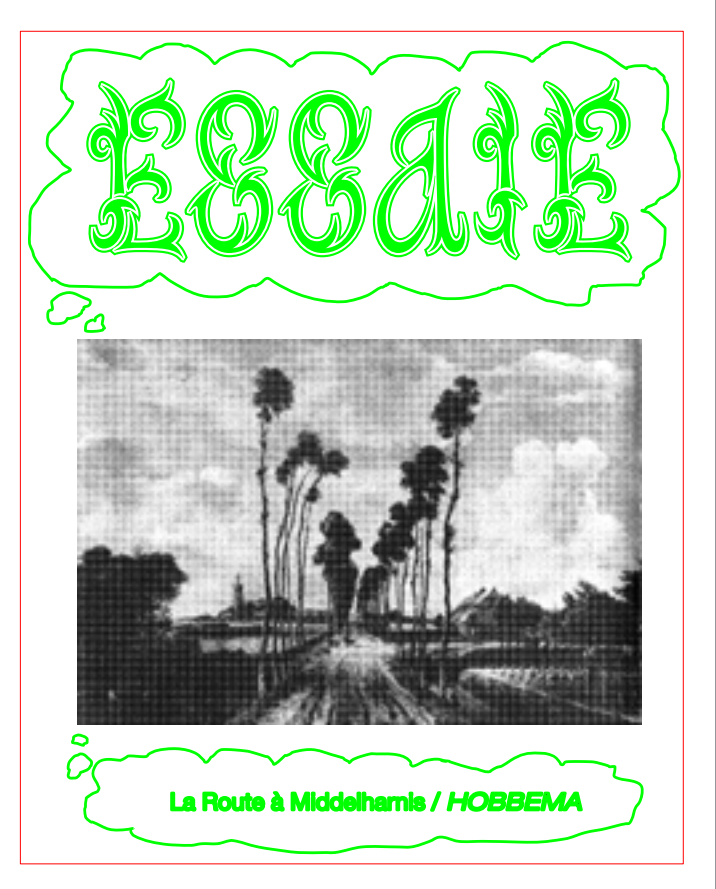

Exemples de fichier avec plusieurs gravures définient et un contour de découpe.

#### *Explications pour savoir comment graver une image matricielle*

La TROTEC speedy 300 fonctionne généralement avec des fichiers vectoriels, mais il est possible de graver des images matricielles. Par contre, la découpe est impossible avec ce type d'image.

#### *Graver image Matricielle :*

## *1. Image matricielle ?*

Attention ! Attention ! Attention Attention ! La gravure matricielle demande de faire beaucoup d'es sais pour obtenir des résultats acceptables. Ne considé rez pas la gravure matricielle comme un raccourci vous évitant de préparer un fichier vectoriel. Votre raccourci passe par un marécage !

Les images matricielles sont des fichiers images ma nipulable le plus souvent comme les fichiers jpg, png, bmp, tiff, etc.

Par rapport aux images vectorielles, les images matri cielles sont composées d'une matrice de points colorés : des pixels pour les ordinateurs.

# *2. Éta pes de gravures*

- 1. À l'aide d'un logiciel de retouches photo pour convertir l'image en niveaux de gris. Optimiser le contraste entre les noir et les blancs.
- 2. Importer l'image retouchée sur Inskape ou Adobe Illustrator. Aller dans Flehler, puis Imprimer... De là, la fenêtre de règlage d'impression s'ouvre.
- 3. Dans cette fenêtre de règlage, dans la section Options du processus, il faut modifier la Résolution et l'Algorithme. Un réglage efficace, pour les images matricielles, est une résolution à 125 dpl et un algorithme de type Floyd-Steinberg.
- 4. Ces réglages permettent de transformer l'image en trame, pour être déchiffréespar la découpeuse laser.
- 5. Une fois que les réglages sont finis et validés, les manipulations sont les mêmes qu'une gravure d'image vectorielle.

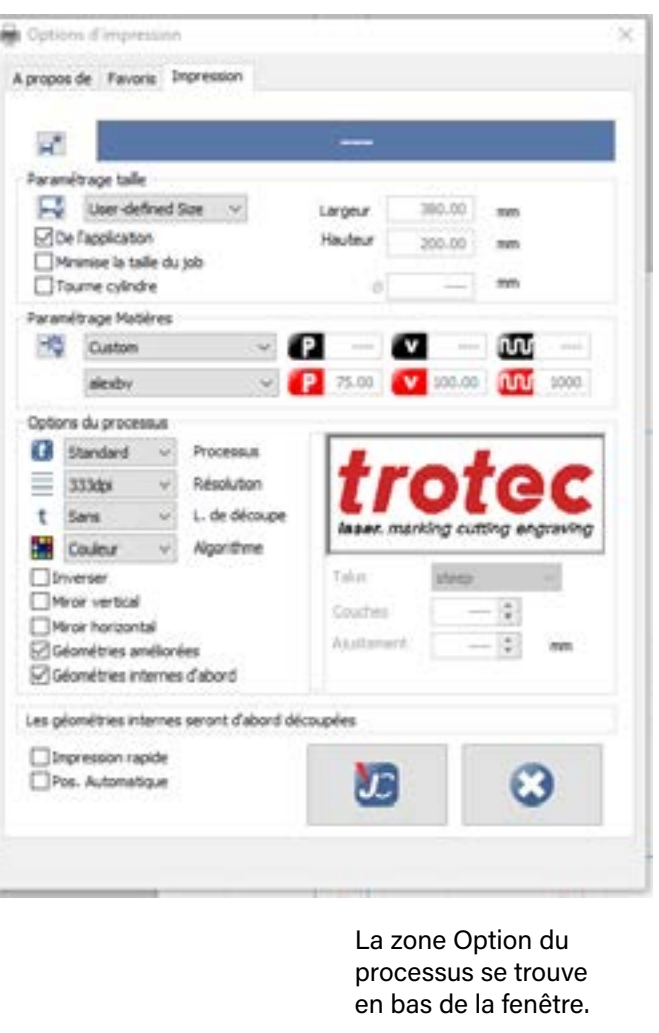

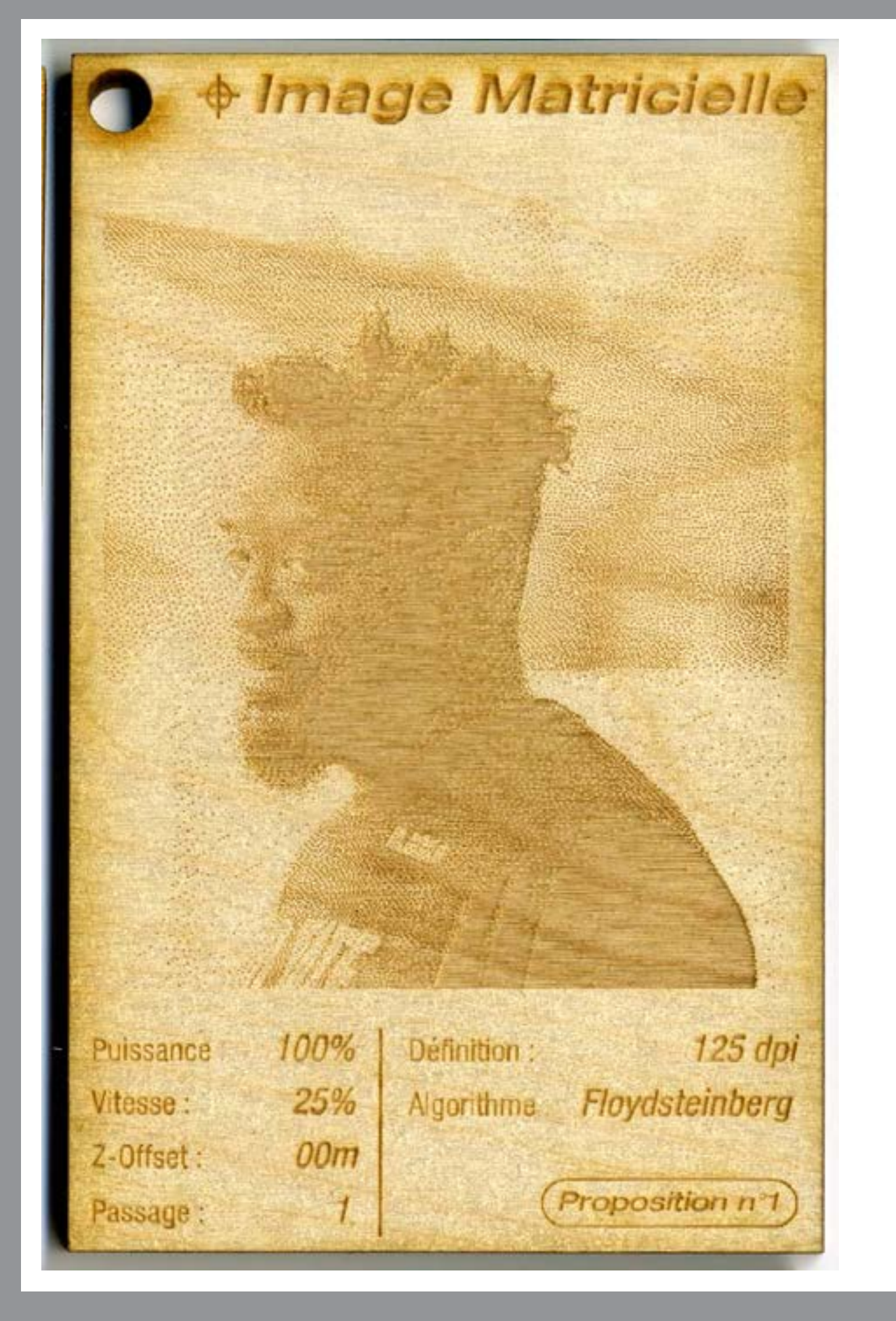

Exemple de réglages de gra-Exemple de réglages de gra<br>vures d'images matricielles. vures d'images matricielles.

### JEANS .1

Tissu composé de coton, résistant à la tension et à la chaleur.

## POLARE .2

Tissu composé de polyester téraphtalate (PET)

*MATÉRIAUX*

### 100 % Coton

*RÉGLAGES*

PUISSANCE : 60% VITESSE : 100% HORS-FOCUS (Z-INDEX) : 3.00 mm

#### *RÉSULTATS*

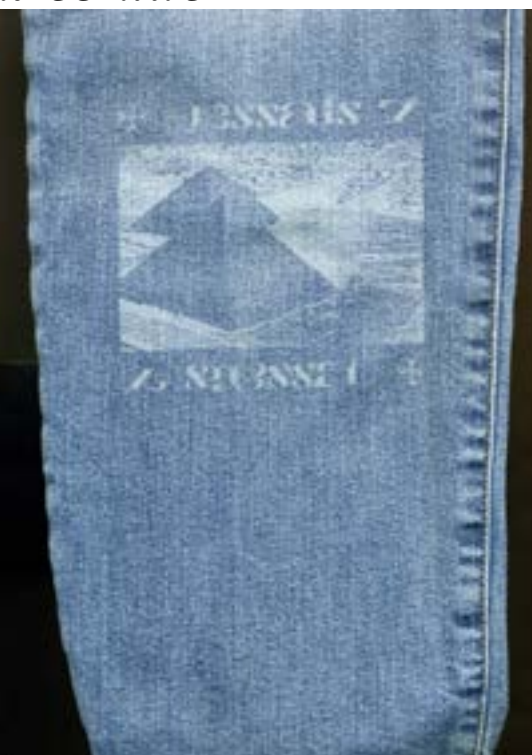

#### *CONSEILS*

Il est conseillé de prendre un tissu sombre, lors de la gravure du jeans, car le tissu s'éclaircit au passage du laser.

Vous pouvez diminuer la vitesse de gravure pour qu'elle marque mieux, mais si le tissu est trop fin il a plus de chance à se déchirer.

Les réglages de base peuvent être utilisés si le jeans est composé avec de l'élasthane, mais ce composant rend le jeans plus souple et moins rigide. Il est déconseillé de réduire la vitesse dans cette situation.

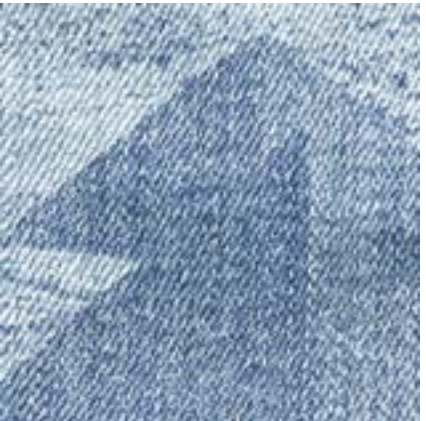

*MATÉRIAUX*

## 100 % PET (polytéréphtalate d'éthylène)

*RÉGLAGES*

PUISSANCE : 40% VITESSE : 100% HORS-FOCUS (Z-INDEX) : 3.00 mm

#### *RÉSULTATS*

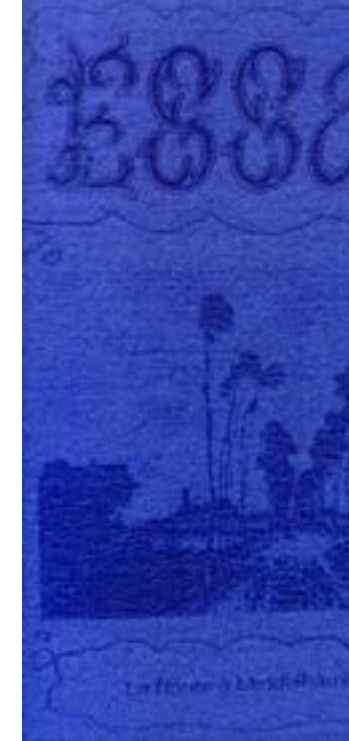

#### *CONSEILS*

Le tissu polaire au contact du laser fond et se solidifie. Cette réaction permet d'obtenir des gravures précises avec de bonnes différences d'épaisseurs.

Il faut faire attention, le tissu est moins rigide que du jeans et se déchire plus facilement si la puissance du laser est trop forte.

Ne pas dépasser une puissance à 40 % est recommandé, mais si votre tissu est fin, mieux vaut mettre une puissance de 30 %.

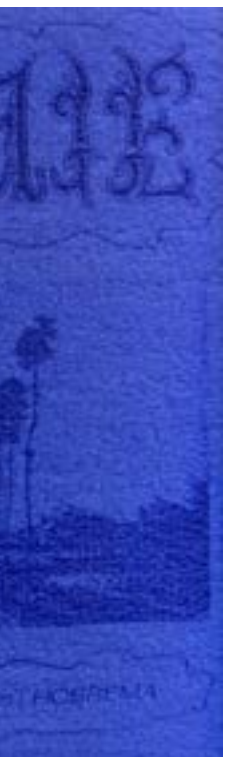

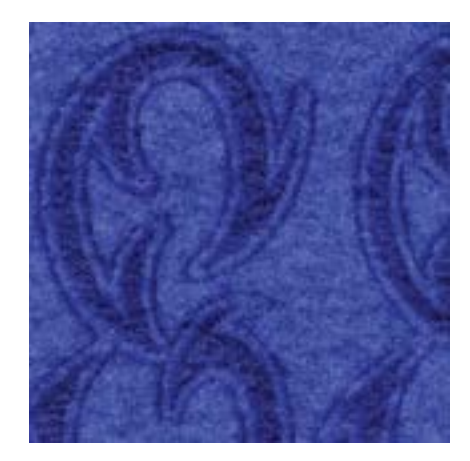

# *Découpeuse laser trotec Speedy 300 Résultats CONVAINQUANTS* GRAVURES SUR TEXTILES

120,5 mm

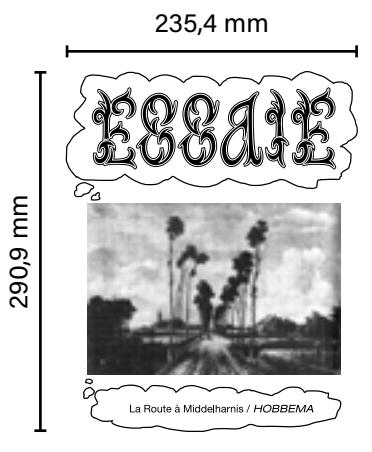

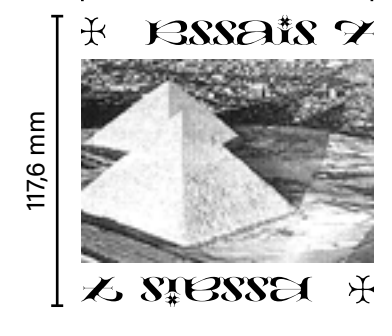

# GRAVURES SUR TEXTILES

# *Découpeuse laser trotec Speedy 300 Résultats CONVAINQUANTS* GRAVURES SUR TEXTILES

# POLY-TON .3

Tissu composé de polyester et de coton. (Nom inventé)

*MATÉRIAUX* 58 % Cotton

42 % Polyester

*RÉGLAGES* PUISSANCE : 30% VITESSE : 100% HORS-FOCUS (Z-OFFSET) : 3.00 mm

#### *RÉSULTATS*

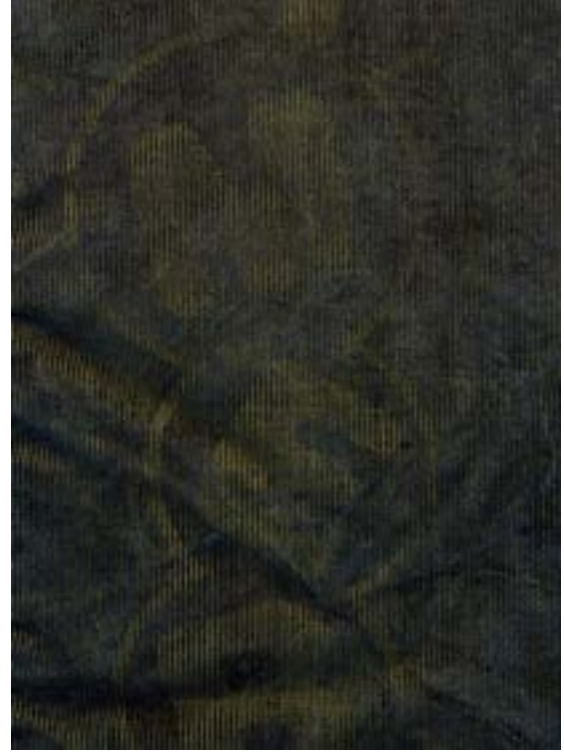

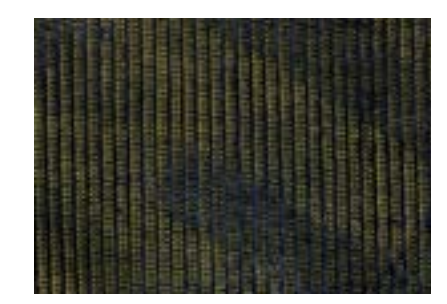

#### *CONSEILS*

Le mélange entre le coton et le polyester rend le tissu plus extensible et moins résistant à la chaleur et les déchirures.

## **MICRO** ULTRA-POLY .4

La gravure peut se faire sur ce tissu, mais demande beaucoup de prudence dans les réglages: n'allez pas au-dessus de 30 % en puissance du laser.

Après le passage du laser, la gravure semble bien visible avec une couleur dorée, mais cette couleur disparait après la première lessive et la gravure.

Il est conseillé de passer un coup de fer à repasser sur la gravure avant le premier lavage en machine pour que ça tienne mieux. Tissu utilisé sur les pantalons de costard.

#### *MATÉRIAUX* 100 % Micro Ultra-poly

#### *RÉGLAGES*

PUISSANCE : 40% VITESSE : 100% HORS-FOCUS (Z-INDEX) : 3.00 mm

### *RÉSULTATS*

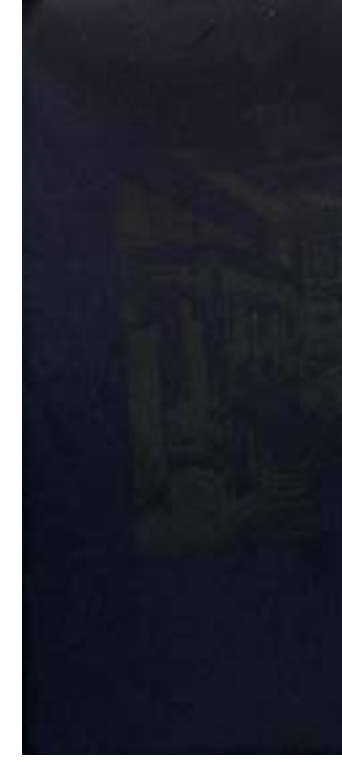

#### *CONSEILS*

Ce tissu est rigide et résistant, mais est très sensible à la chaleur. Il ne fait pas dépasser une puissance de 50 % pour ne pas faire fondre le tissu.

Le résultat final, offre une gravure solide, encré dans le tissu et bien visible.

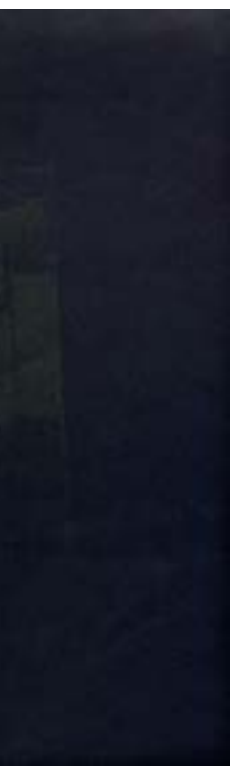

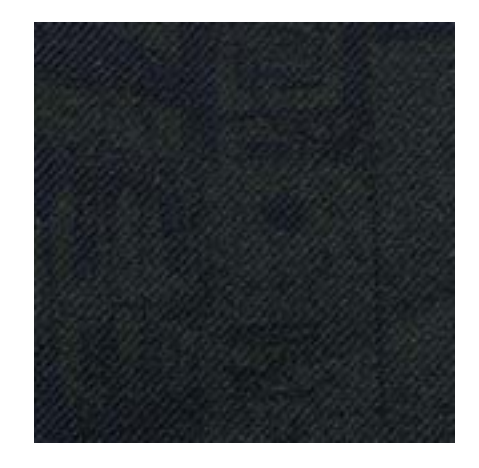

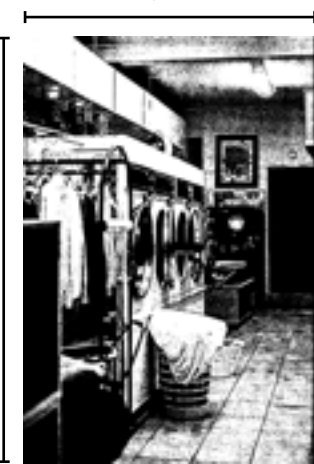

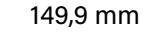

109,6 mm

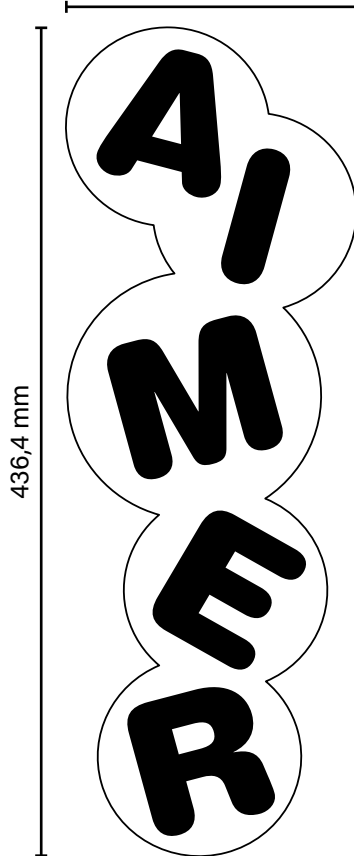

160 mm

GRAVURES SUR TEXTILES

# *Découpeuse laser trotec Speedy 300 Résultats CONVAINQUANTS* GRAVURES SUR TEXTILES

#### NYLON .5

Tissu polymère dérivé du pétrole.

#### COTON .6

Tissu créé à partir de fibres végétales.

#### *MATÉRIAUX*

100 % Nylon

#### *RÉGLAGES*

PUISSANCE : 60% VITESSE : 75% HORS-FOCUS (Z-INDEX) : 3.00 mm

#### *RÉSULTATS*

#### *CONSEILS*

Le nylon est un tissu résistant, que ce soit en tension, mais aussi face à la chaleur du laser.

Le tissu se solidifie au passage du laser, ce qui permet d'obtenir une gravure nette et solidement intégrée au vêtement.

La vitesse du laser peut varier, selon l'épaisseur du tissu. S'il est bien épais il est possible de réduire la vitesse vers 60 %.

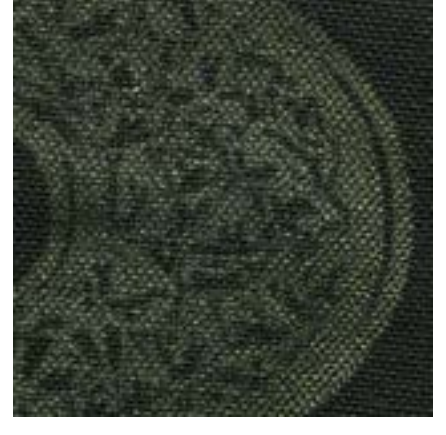

#### *MATÉRIAUX* 100 % Coton

#### *RÉGLAGES*

PUISSANCE : 60% VITESSE : 75% HORS-FOCUS (Z-INDEX) : 3.00 mm

#### *RÉSULTATS*

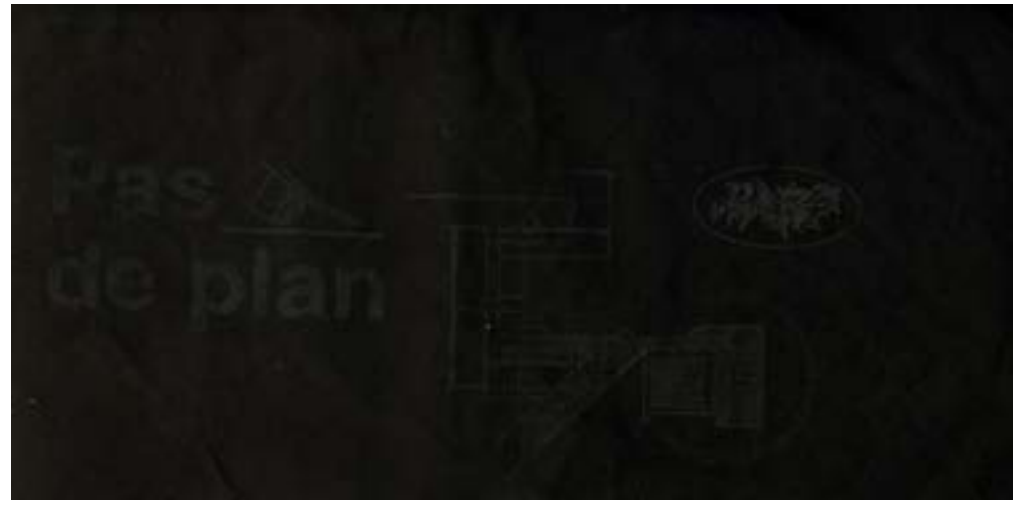

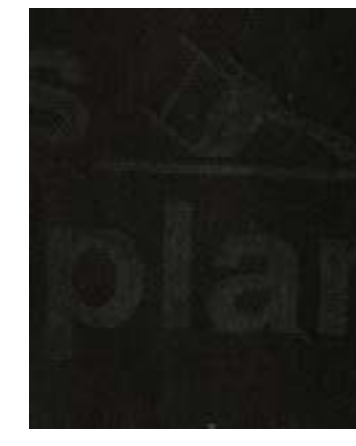

#### *CONSEILS*

Pour que la gravure sur coton soit optimale, il faut surtout des tissus tissés en toile, cela permet une meilleure rigidité et évite que les tissus se déforment ou se cassent après le passage du laser.

Pour une gravure bien visible, les tissus sombres sont plus optimaux.

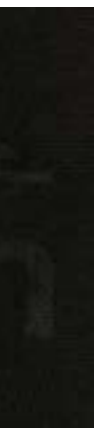

198,8 mm

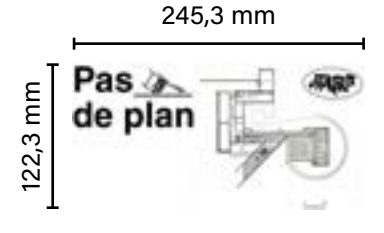

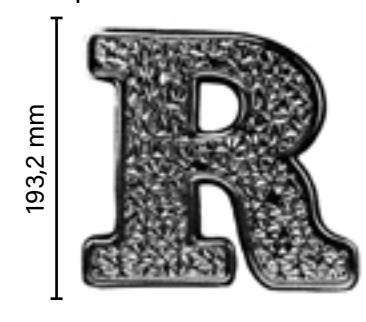

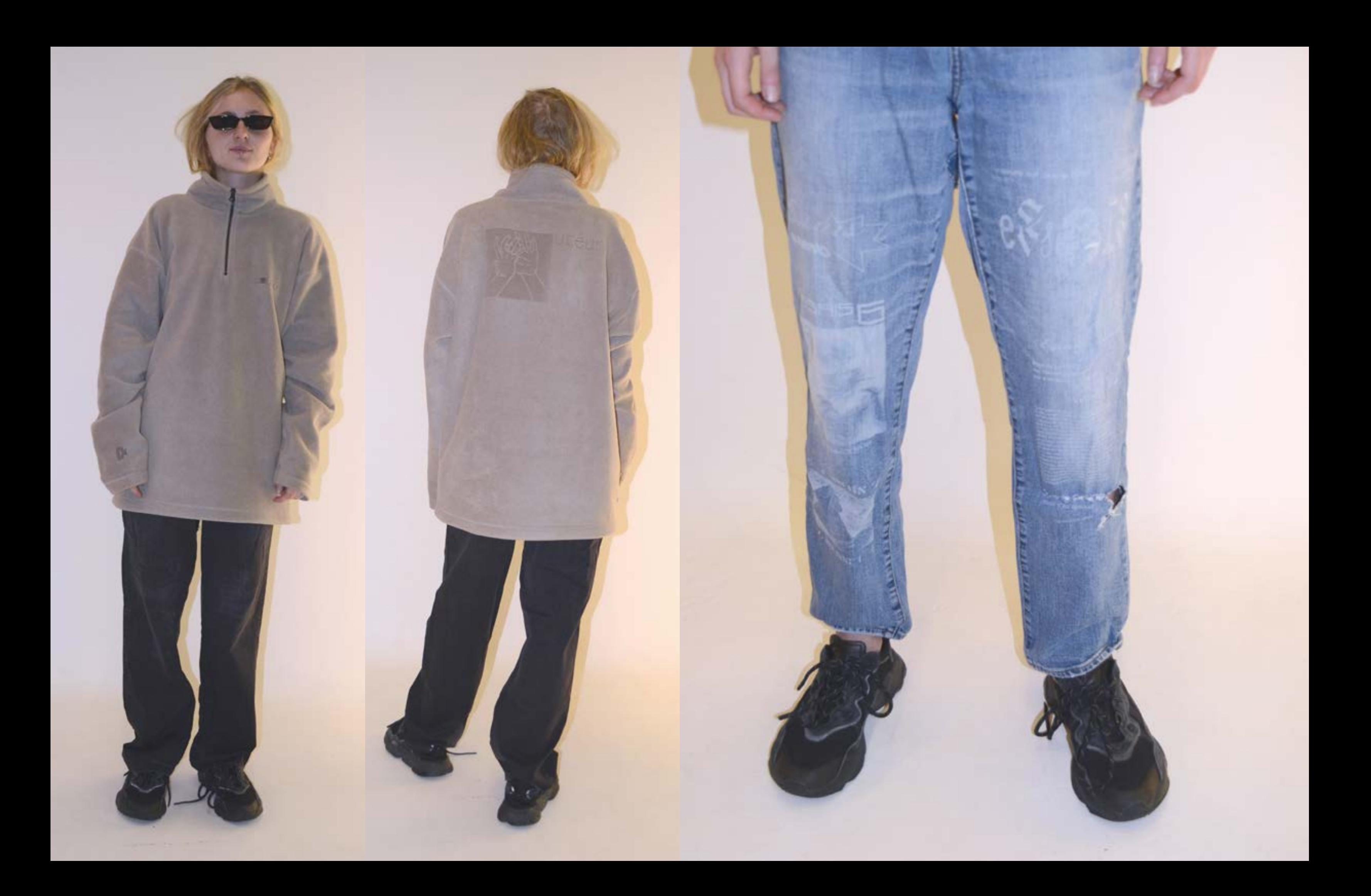

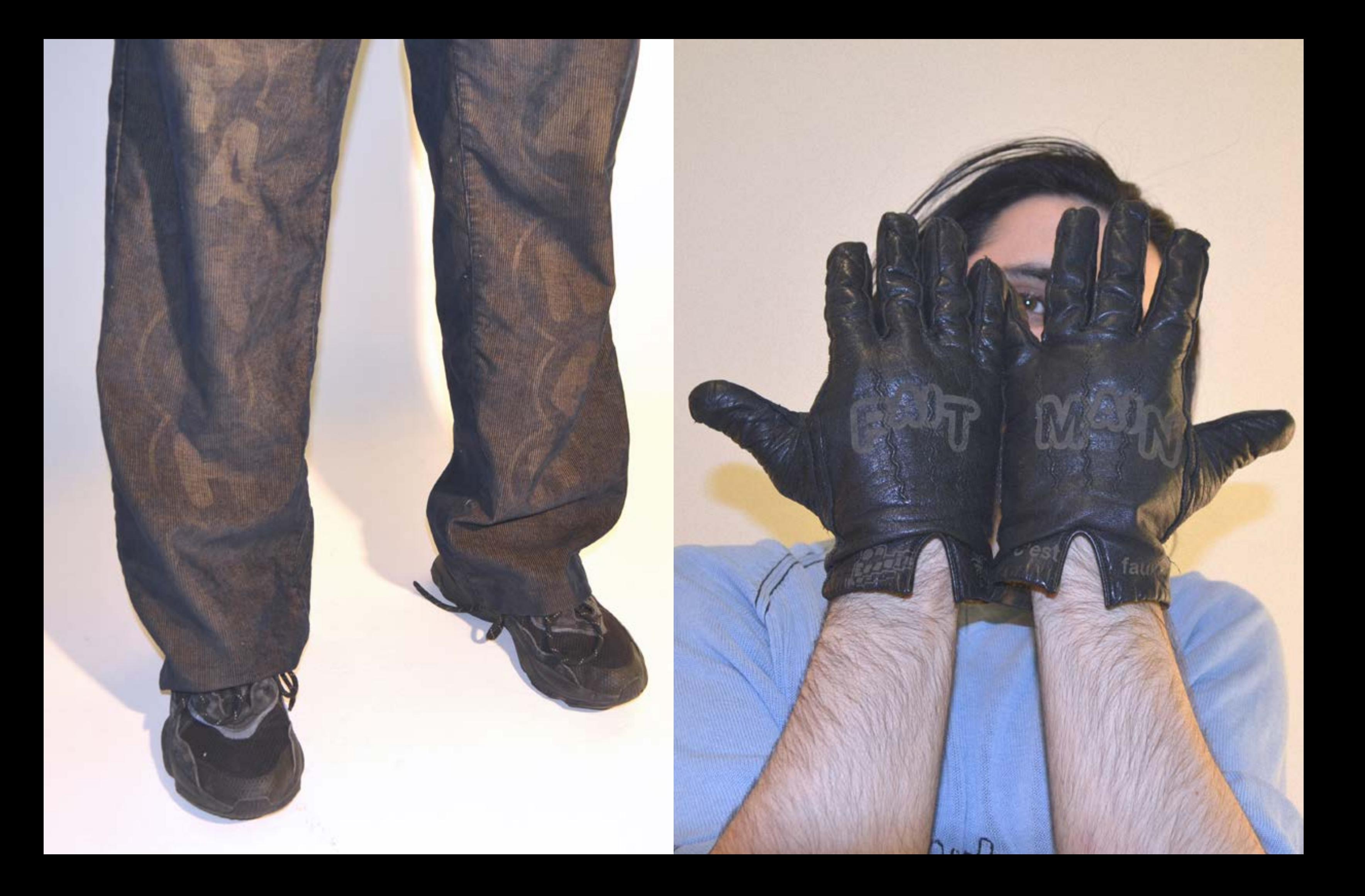

# DÉCOUPES SUR TEXTILES

# *FABBULE Transposé du-Loup* **Résultats CONVAINQUANTS**<br>**DÉCOUPES** DÉCOUPES DÉCOUPES SUR TEXTILES

## POLARE .1

Tissu composé de polyester téraphtalate (PET)

#### JEANS .2

Tissu composé de coton, résistant à la tension et à la chaleur.

*MATÉRIAUX*

100 % PET (polytéréphtalate d'éthylène)

#### *RÉGLAGES*

PUISSANCE : 15% VITESSE : 1% HORS-FOCUS (Z-INDEX) : 0,0 mm

#### *RÉSULTATS*

#### *CONSEILS*

Les tissus en PET sont idéaux pour faire de la découpe et des gravures.

Mais attention à ne pas trop augmenter la puissance du laser, le PET risque de bruler en dehors de la zone de découpe. Pas de panique la flamme s'éteint d'elle-même.

#### *MATÉRIAUX*

100 % Coton

#### *RÉGLAGES*

PUISSANCE : 20% VITESSE : 1% HORS-FOCUS (Z-INDEX) : 0,0 mm

#### *RÉSULTATS*

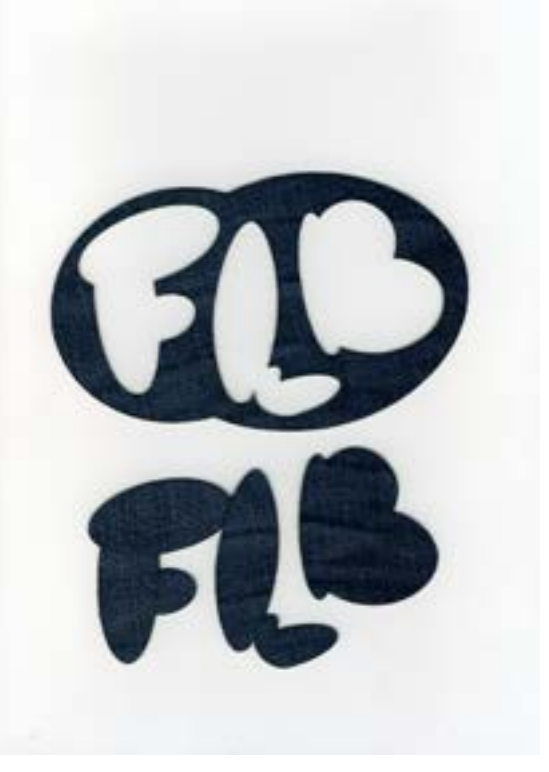

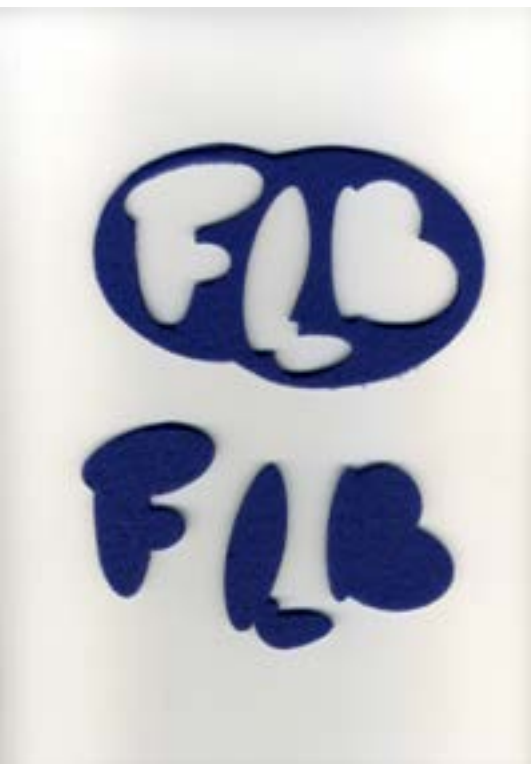

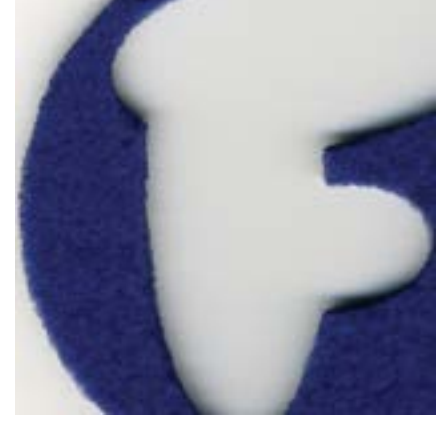

#### *CONSEILS*

Le jeans se découpe avec précision au laser.

Avec ces réglages il est possible de découper une manches de jeans sans découper les deux faces du vêtement.

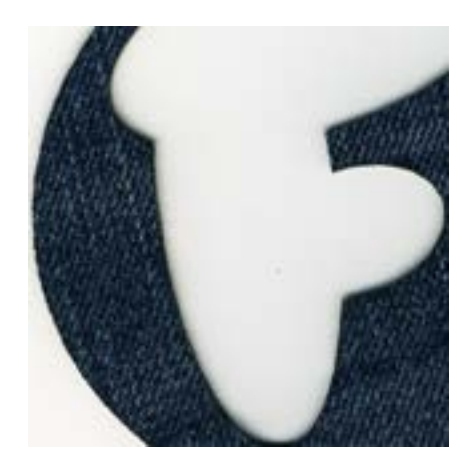

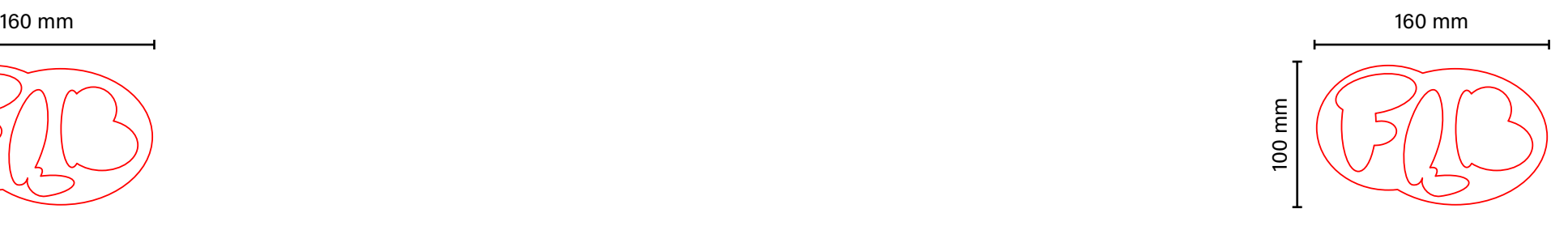

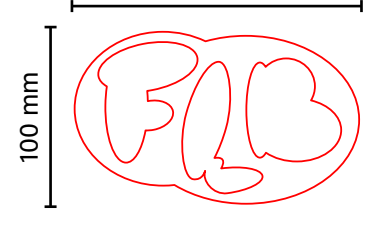

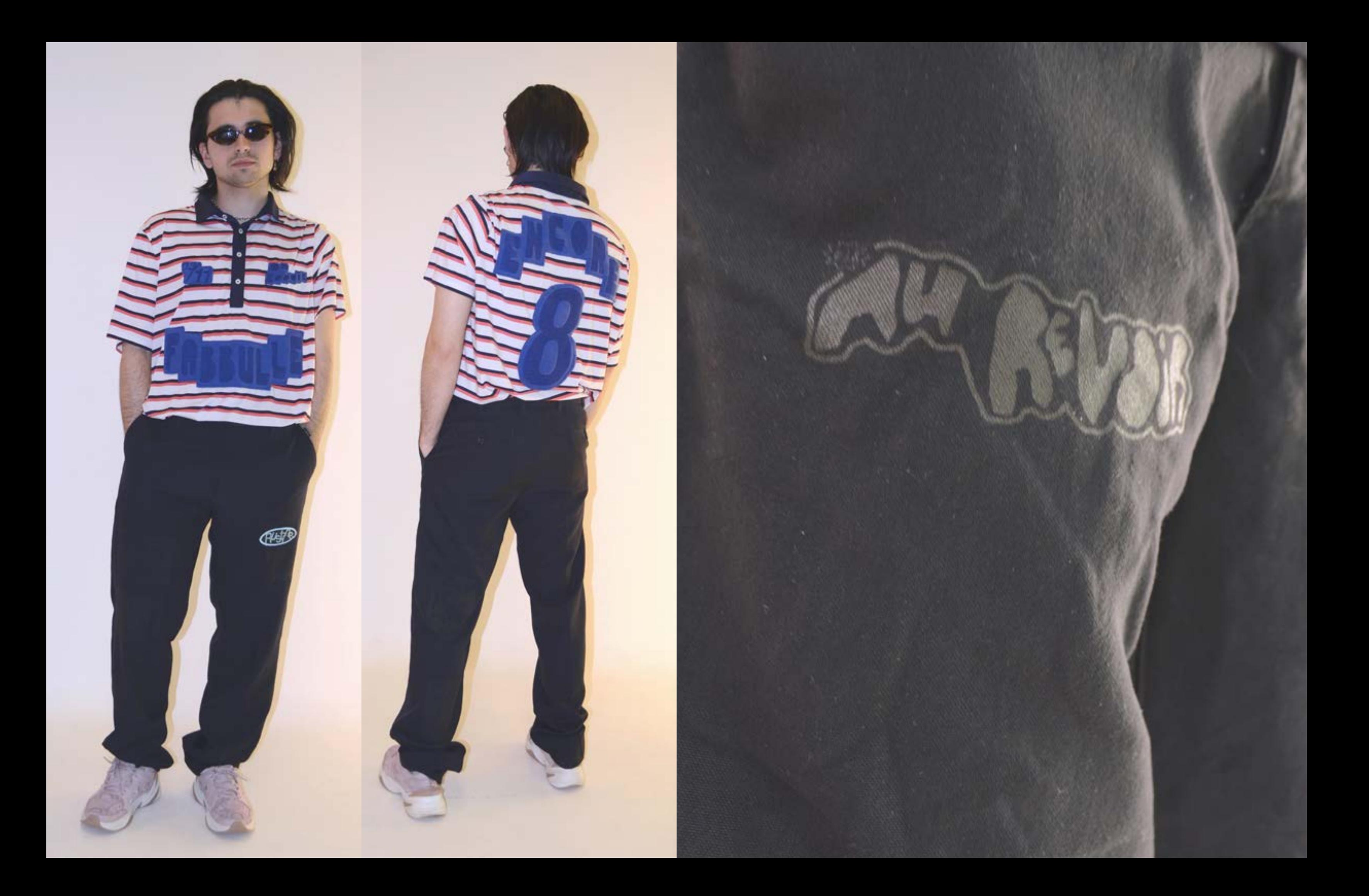

*Papiers GRAVURES*

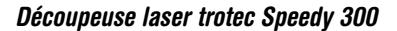

# 80g MAT Sans impression.1

Papier d'imprimante de bureau classique.

## *MATÉRIAUX*

Papier Mat, épaisseur de 80g.

*RÉGLAGES*

PUISSANCE : 25% VITESSE : 50% HORS-FOCUS (Z-INDEX) : 3.00 mm

## *RÉSULTATS*

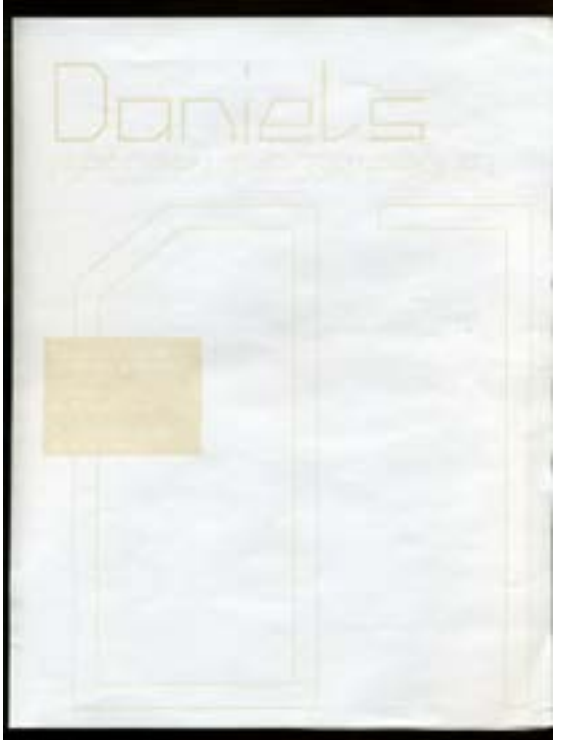

#### *CONSEILS*

Une gravure sur papier est possible, le résultat n'est pas très visible et le processus est plus long qu'une impression.

La vitesse conseillée pour la gravure sur papier mat 80g est 50 %, mais il est possible de descendre à 25 % pour un résultat plus visible, mais ça fait gondoler le papier.

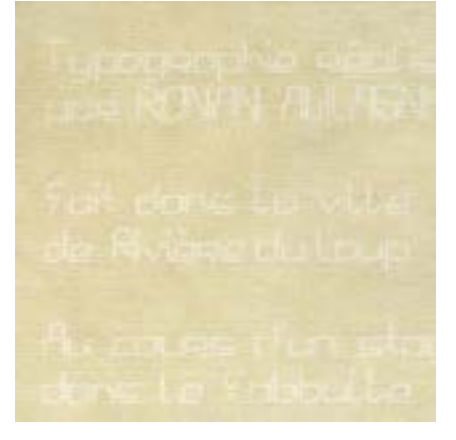

# *Découpeuse laser trotec Speedy 300 Résultats CONVAINQUANTS* GRAVURES SUR PAPIERS

80g MAT Avec

impre-

ssion.2

Papier d'imprimante de bureau classique.

### *MATÉRIAUX*

Papier Mat, épaisseur de 80g.

## *RÉGLAGES*

PUISSANCE : 25% VITESSE : 50% HORS-FOCUS (Z-INDEX) : 3.00 mm

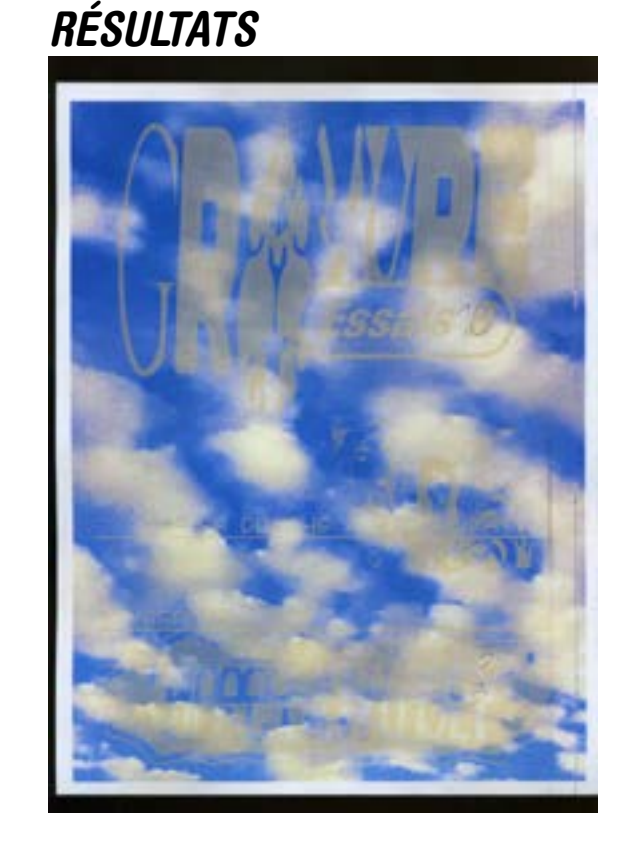

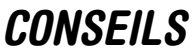

Graver par-dessus une impression permet de faire un procéder de finition ressemblant à du vernis sélectif, sans utiliser de vinyle.

Le papier reste toujours sensible à la chaleur, pour une gravure plus visible on peut descendre la vitesse à 25 %, mais ça risque de faire gondoler le papier.

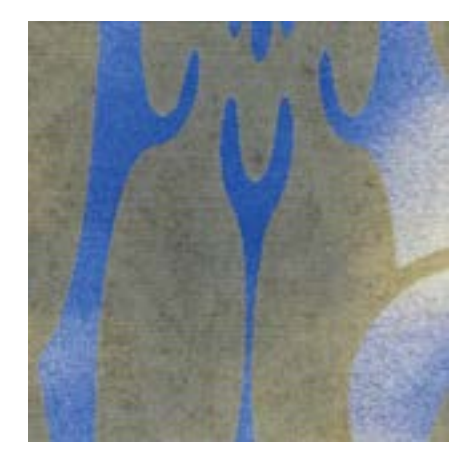

215,9 mm

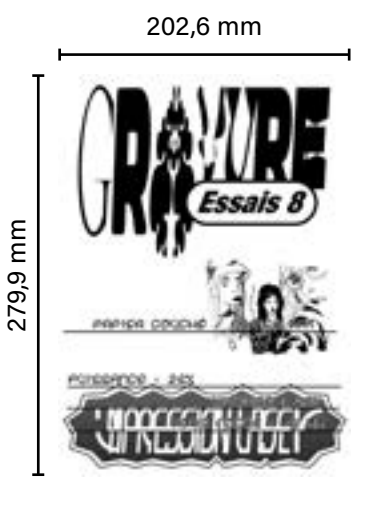

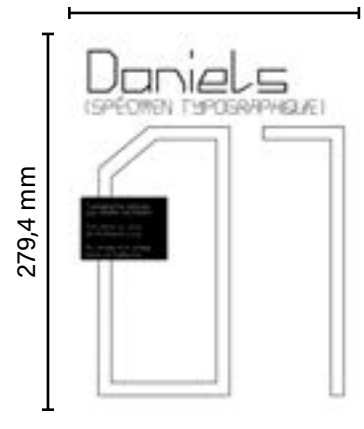

# PAPIER COUCHÉ GLACÉ Sans impression.3

Papier avec une couche brillante sur le dessus.

Souvent utilisé pour les impressions de photographies.

#### *MATÉRIAUX*

Papier couché, épaisseur de 200g.

#### *RÉGLAGES*

PUISSANCE : 25% VITESSE : 25% HORS-FOCUS (Z-INDEX) : 3.00 mm

#### *RÉSULTATS*

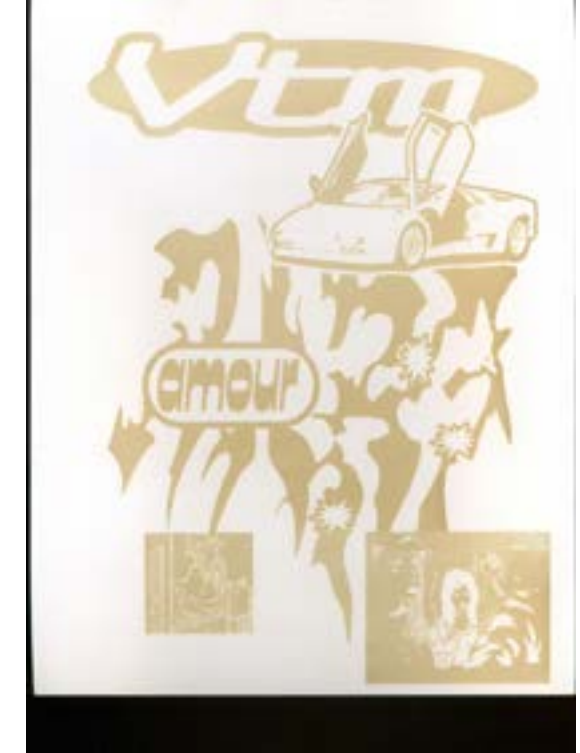

#### *CONSEILS*

La gravure sur papier glacé apparait en doré sur le papier ce qui la rend très visible, mais en augmentant la vitesse du laser, il est possible de rendre la gravure moins visible, car elle se révèlera, selon les reflets de la lumière sur le papier.

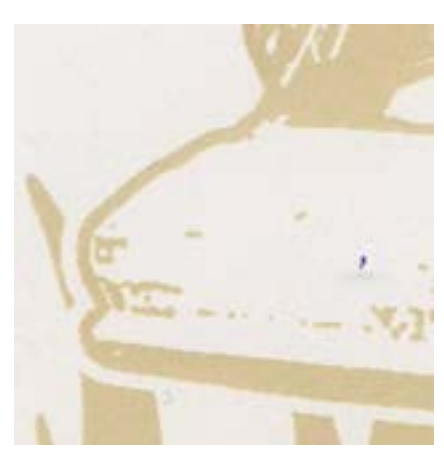

# GRAVURES SUR PAPIERS

# PAPIER COUCHÉ GLACÉ Avec impression.4

Papier avec une couche brillante sur le dessus.

Souvent utilisé pour les impressions des photos.

## *MATÉRIAUX*

Papier couché, épaisseur de 200g..

#### *RÉGLAGES*

PUISSANCE : 25% VITESSE : 25% HORS-FOCUS (Z-INDEX) : 3.00 mm

## *RÉSULTATS*

#### *CONSEILS*

Graver par-dessus une impression permet de faire un procéder de finition ressemblant à du vernis sélectif, sans utiliser de vinyle.

Le laser brûle aussi l'encre de l'impression, donc la gravure sur papier glacé ressort mieux que la gravure sur le papier sans impression.

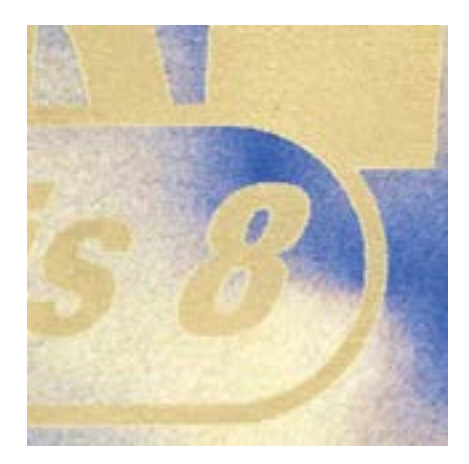

# *Découpeuse laser trotec Speedy 300 Résultats CONVAINQUANTS* GRAVURES SUR PAPIERS

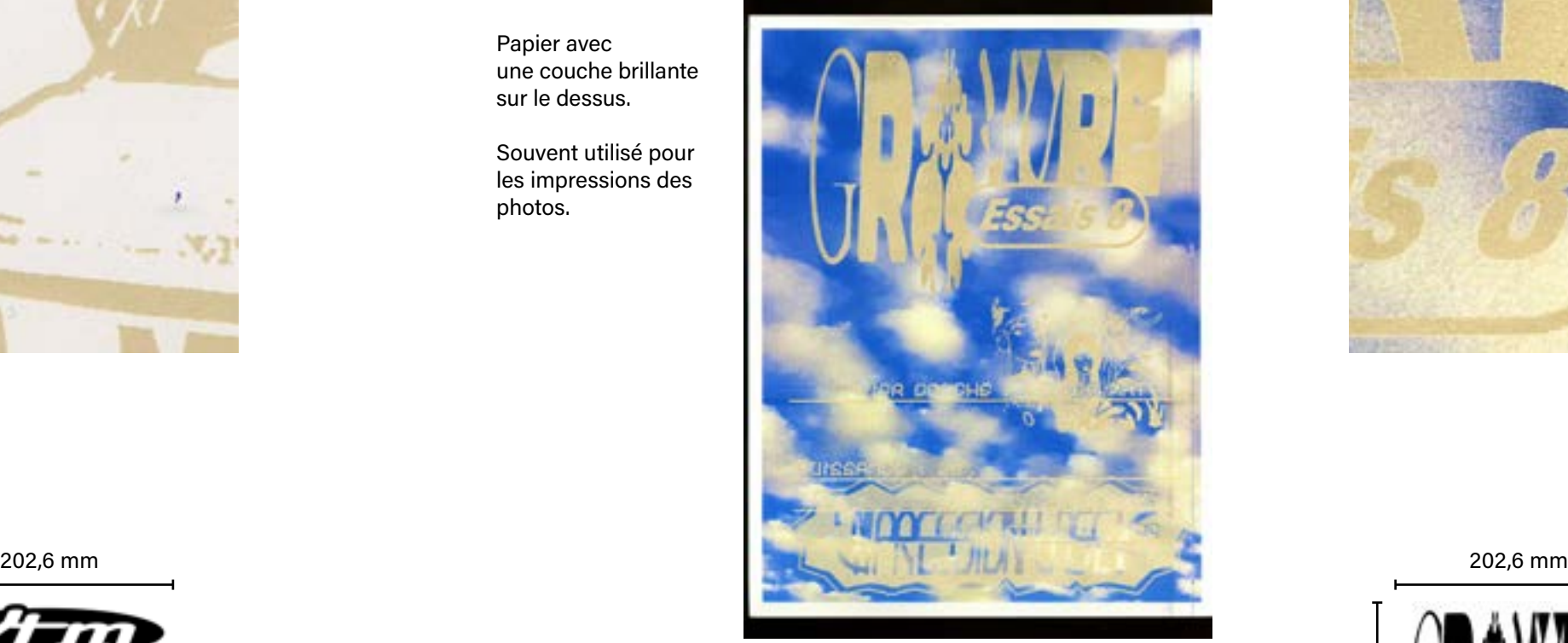

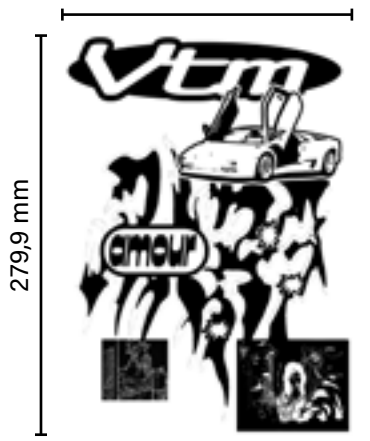

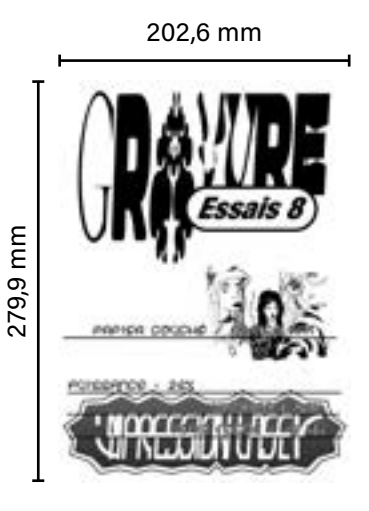

# PAPIER THER-MIQUE .5

Papier couché d'un réactif à la chaleur, utilisé

pour les tickets de caisse.

# PAPIER CALQUE .6

Papier translucide.

#### *MATÉRIAUX*

Papier couché, épaisseur de 100g.

## *RÉGLAGES*

PUISSANCE : 30% VITESSE : 100% HORS-FOCUS (Z-INDEX) : 3.00 mm

#### *RÉSULTATS*

#### *CONSEILS*

Le papier thermique est recouvert d'une couche sur une de ces faces qui réagit à la chaleur.

La réaction de l'encre avec le laser de la découpeuse n'est pas aussi précis qu'avec les machines de caisse, les détails les plus fins sortent mal et sont irréguliers.

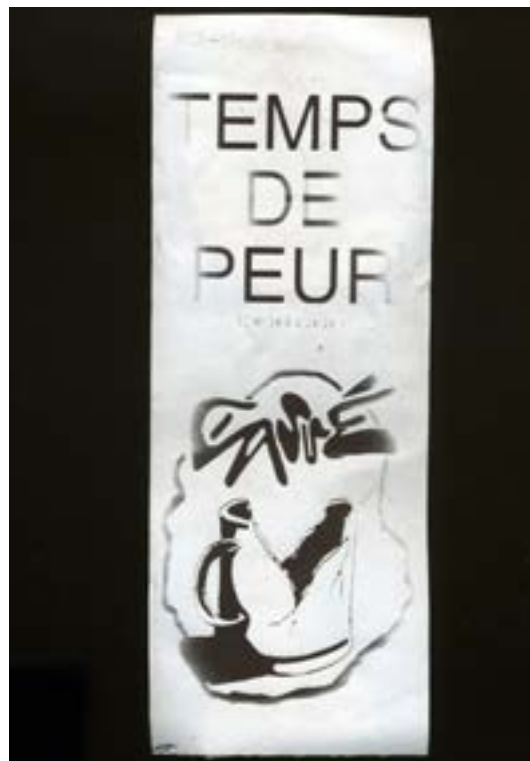

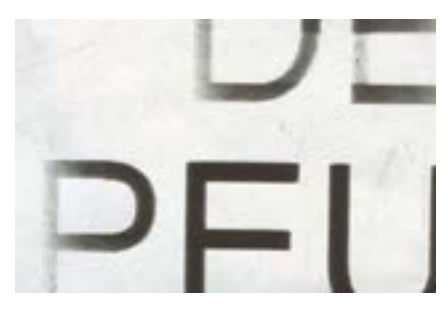

*MATÉRIAUX* Papier calque de 90g.

#### *RÉGLAGES*

PUISSANCE : 40% VITESSE : 100% HORS-FOCUS (Z-INDEX) : 3.00 mm

## *RÉSULTATS*

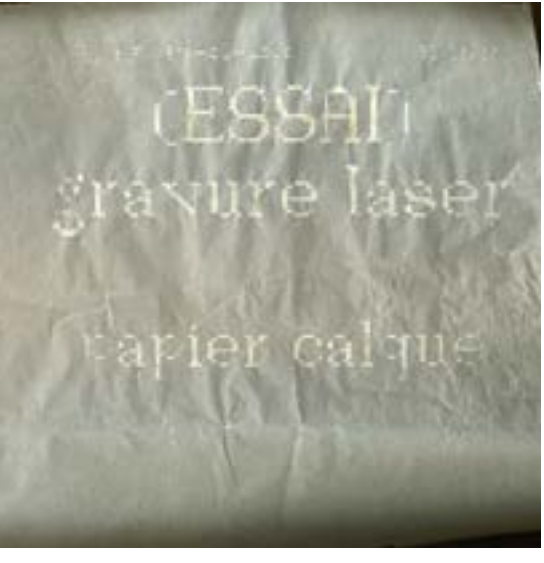

#### *CONSEILS*

Le papier calque est très fragile. Il est préférable de graver un papier avec le moins de plis ou de froissements dessus. Le papier est léger et volatile, il est conseillé de la faire tenir dans la graveuse grâce avec des aimants et une plaque d'acier.

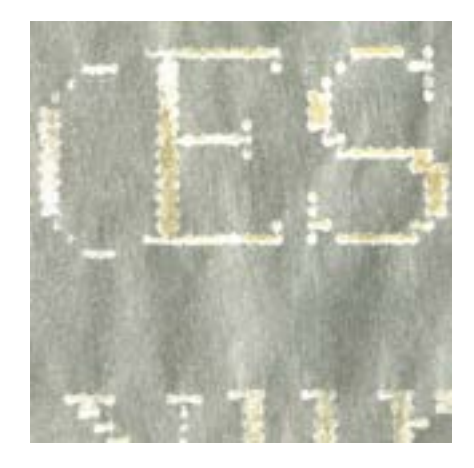

# GRAVURES SUR PAPIERS

# *Découpeuse laser trotec Speedy 300 Résultats CONVAINQUANTS* GRAVURES SUR PAPIERS

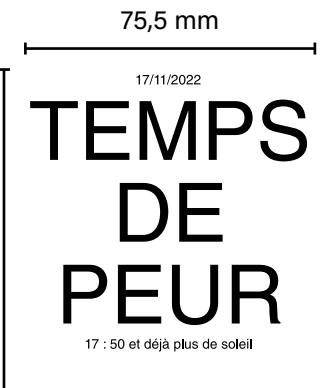

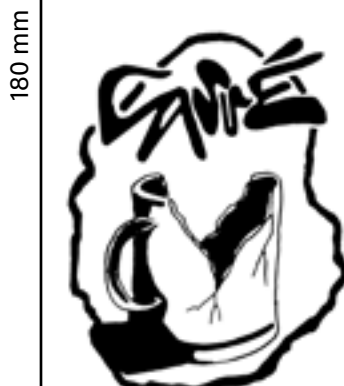

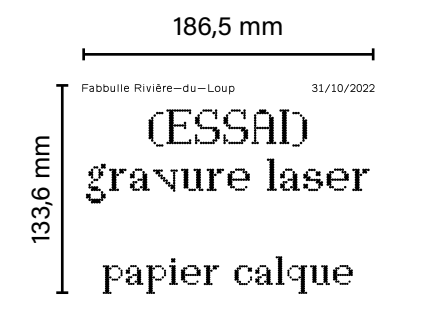

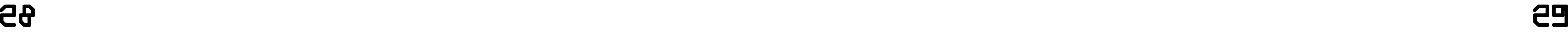

# ESSUIE-TOUT .7

Papier tissu mat avec du relief pour le rendre plus absorbant.

# *MATÉRIAUX*

Essuie-tout blanc classique.

#### *RÉGLAGES*

PUISSANCE : 30% VITESSE : 100% HORS-FOCUS (Z-INDEX) : 3.00 mm

#### *RÉSULTATS*

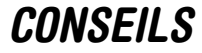

L'essuie tout est un papier très léger et volatile, il est conseillé de le faire tenir dans la graveuse avec des aimants et plaque en acier..

Les essuies-tout ont beaucoup de reliefs, les gravures ne ressortent pas bien dessus.

# GRAVURES SUR PAPIERS

# *Découpeuse laser trotec Speedy 300 Résultats CONVAINQUANTS* GRAVURES SUR CANVAS

## TOILE.8

Canvas recouvert d'une couche de peinture blanche sur son recto.

#### *MATÉRIAUX*

Toile de 250g.

#### *RÉGLAGES*

PUISSANCE : 100% VITESSE : 75% HORS-FOCUS (Z-INDEX) : 3.00 mm

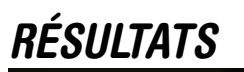

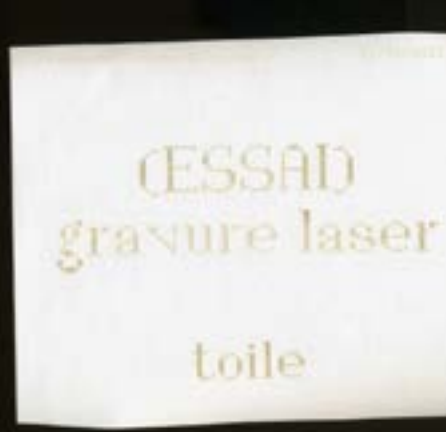

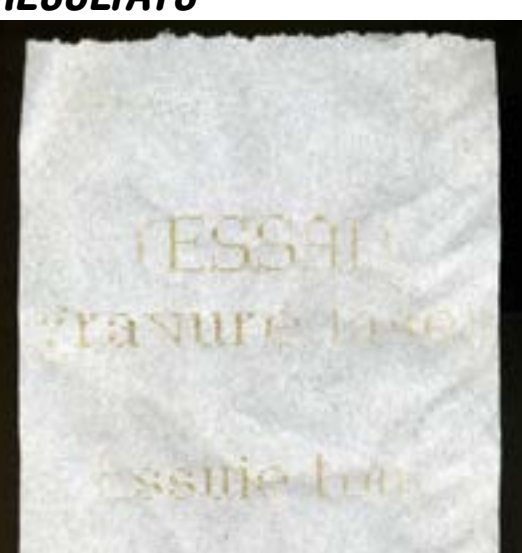

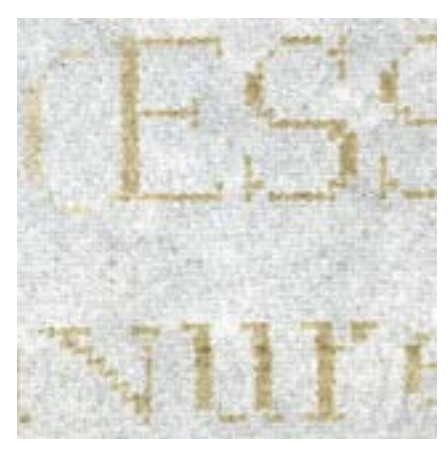

#### *CONSEILS*

Cette toile peut produire des flammes lors de la gravure, reste vigilant tout le temps du processus pour éviter un incendie.

Il est possible de réduire la vitesse pour mieux brûler le visuel, mais cela est plus long et une vitesse de 100 % ou de 75 % permet déjà d'obtenir un résultat bien visible.

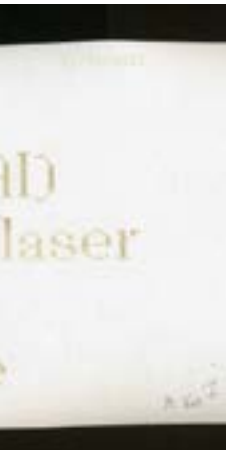

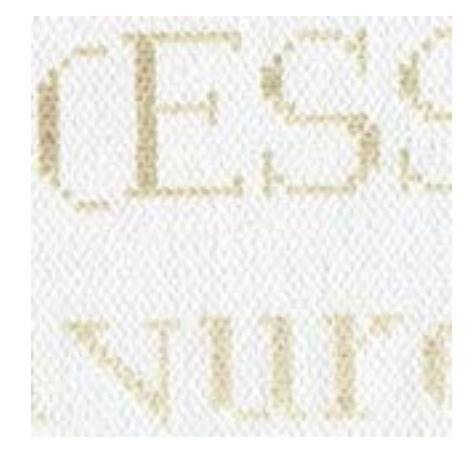

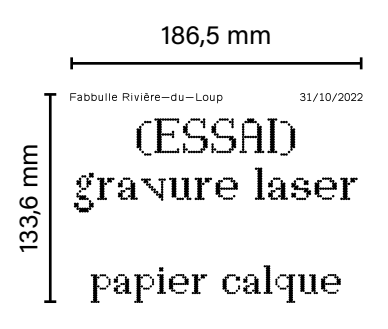

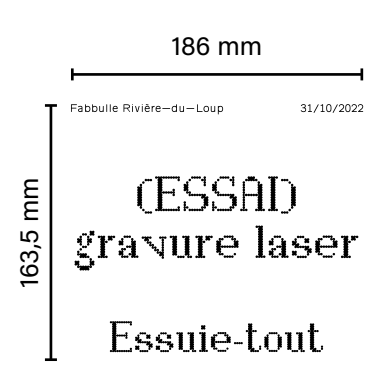

# PAPIER KRAFT 200g .9

Papier très résistant utilisé pour des sacs de courses ou des enveloppes.

# PAPIER KRAFT 80g .10

Papier très résistant utilisé pour des sacs de courses ou des enveloppes..

#### *MATÉRIAUX* Papier kraft 200g.

#### *RÉGLAGES*

PUISSANCE : 30% VITESSE : 100% HORS-FOCUS (Z-INDEX) : 3.00 mm

#### *RÉSULTATS*

#### *CONSEILS*

Ce type de papier se grave bien et n'ondule pas malgré la chaleur du laser.

La gravure obtenue blanchit le papier.

# *MATÉRIAUX*

Papier kraft 80g.

#### *RÉGLAGES* PUISSANCE : 30%

#### VITESSE : 100% HORS-FOCUS (Z-INDEX) : 3.00 mm

#### *RÉSULTATS*

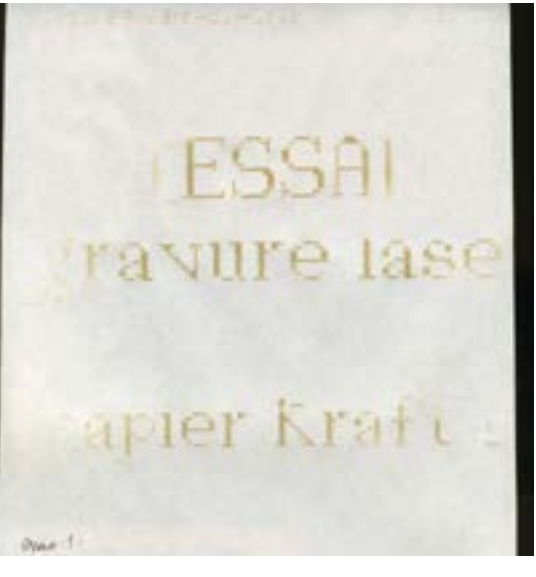

#### *CONSEILS*

Ce type de papier se grave bien, mais il est très fin. Il est conseillé de ne pas faire plusieurs passages par gravure ou descendre la vitesse, cela risque de brûler le papier.

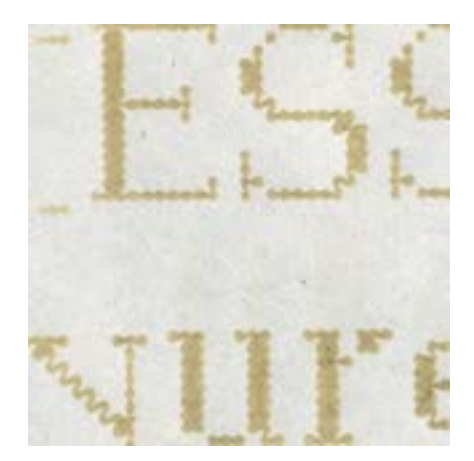

# GRAVURES SUR PAPIERS

# *Découpeuse laser trotec Speedy 300 Résultats CONVAINQUANTS* GRAVURES SUR PAPIERS

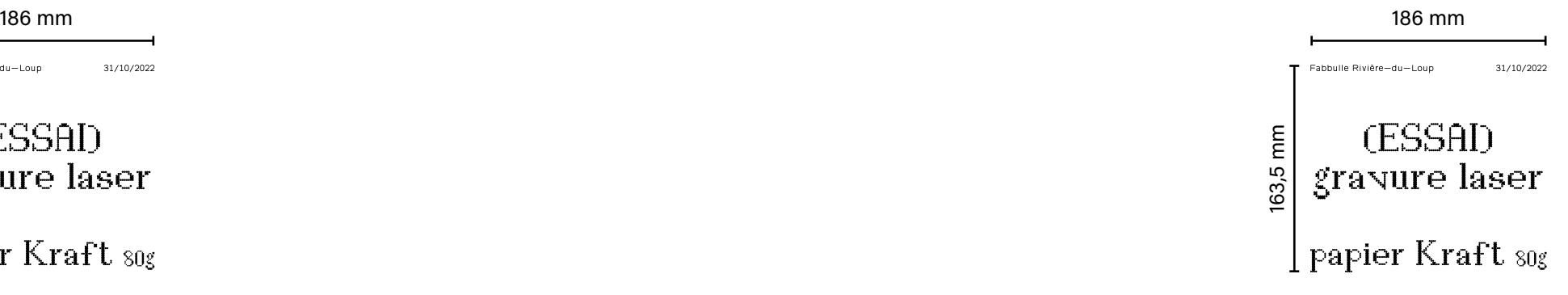

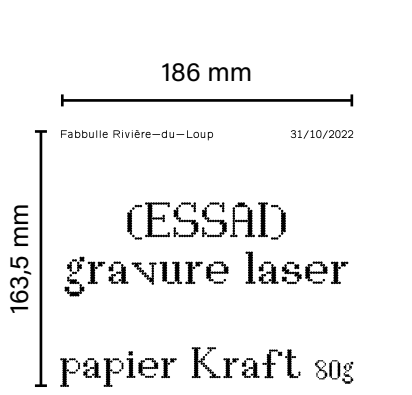

#### CD .1

case.

# SOLEIL. 2

Pochette de CD, du type Slim jewel Polystyrène.

> Lunette de soleil classique acheté au Tigre Géant.

#### *MATÉRIAUX*

#### *RÉGLAGES*

PUISSANCE : 50% VITESSE : 100% HORS-FOCUS (Z-INDEX) : 0.00 mm

#### *RÉSULTATS*

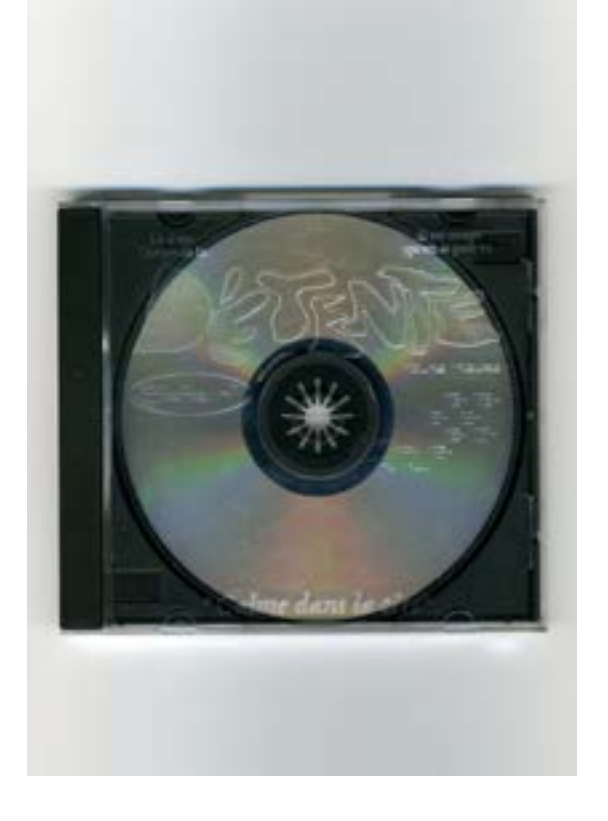

## *CONSEILS*

Même si la surface à graver est transparente, le résultat final est précis et net Notez qu'il est difficile une gravure «blanche» comme sur de l'acrylique.

> II est temp quion se pose e

# **LUNETTE DE**

*MATÉRIAUX*

Verres en plastique, probablement de l'acry-

lique.

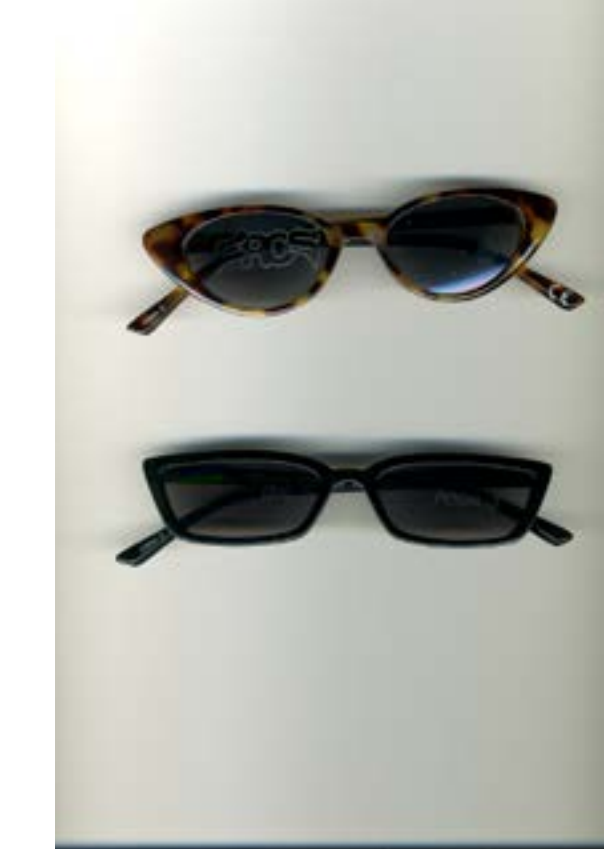

#### *RÉGLAGES* PUISSANCE : 50%

VITESSE : 100% HORS-FOCUS (Z-INDEX) : 3.00 mm

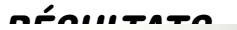

#### *CONSEILS*

Pour obtenir une bonne gravure, il faut faire attention à la courbure du verre des lunettes.

La courbure désaxe le focus du laser sur le support, des variations de profondeurs peuvent apparaître sur le résultat final.

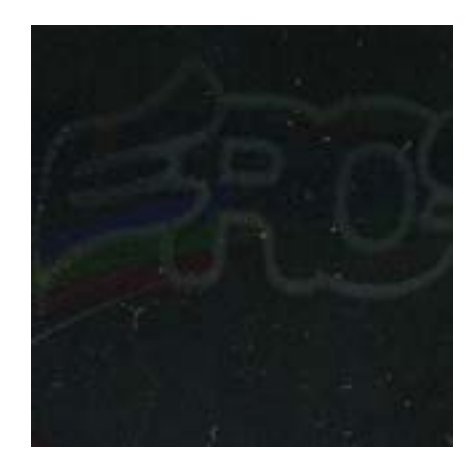

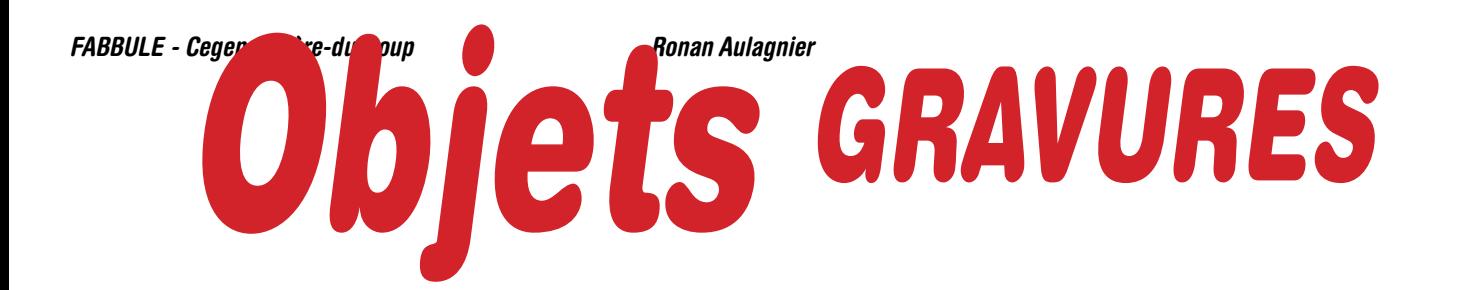

# *Découpeuse laser trotec Speedy 300 Résultats CONVAINQUANTS* GRAVURES D'OBJETS

125,2 mm

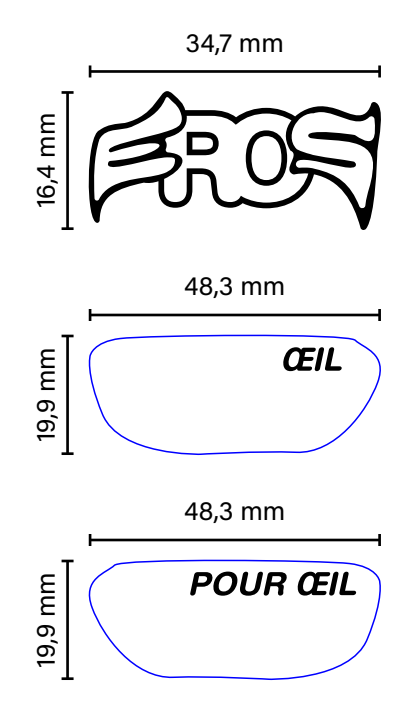

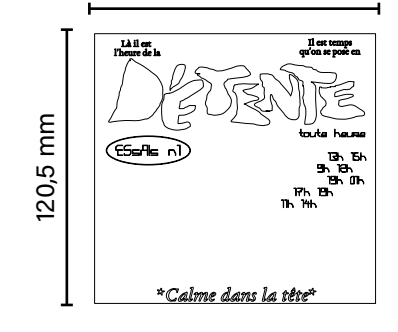

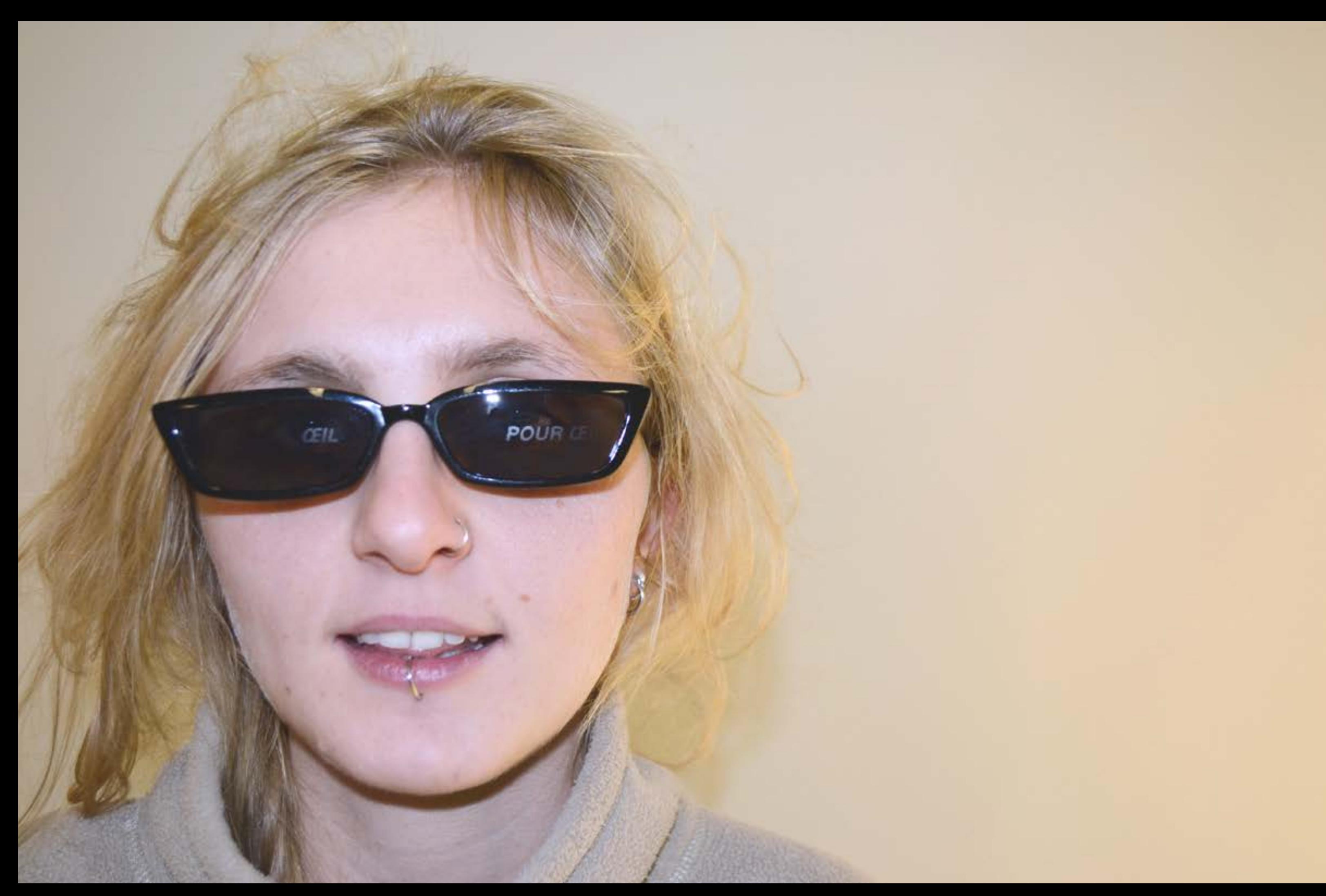

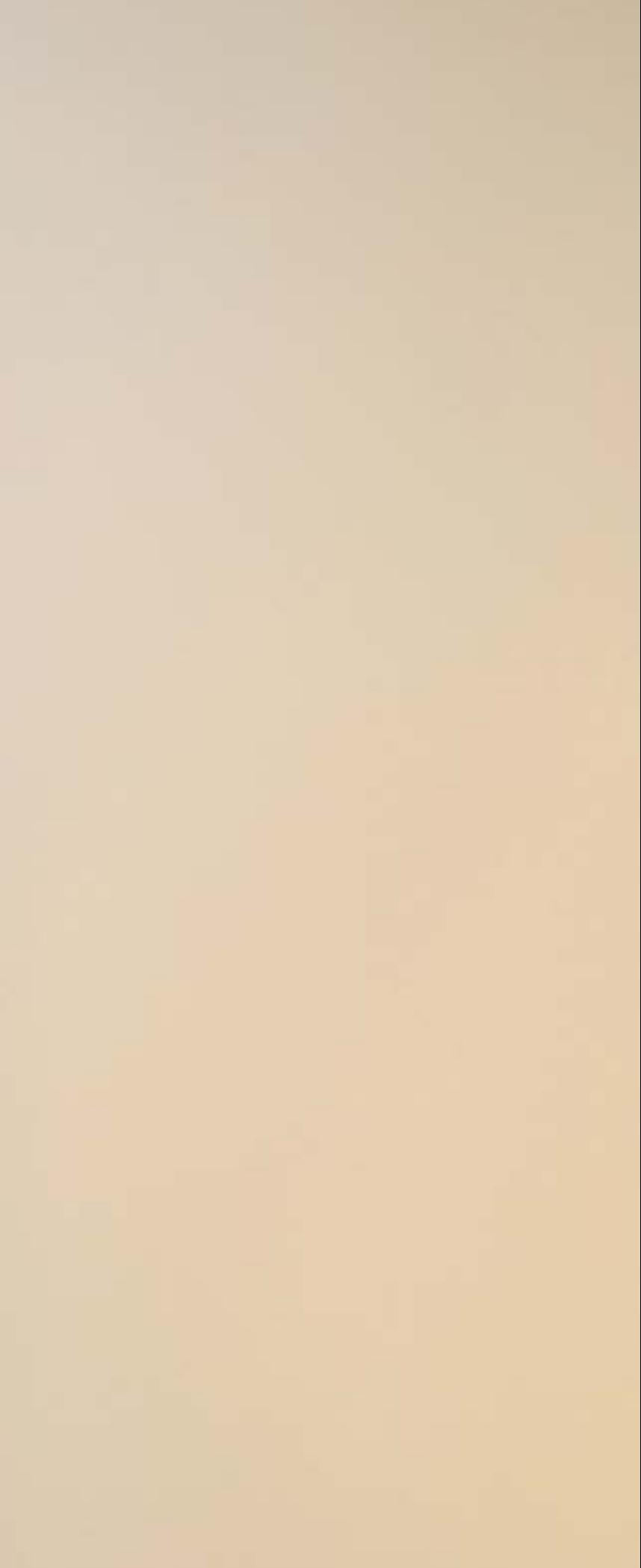

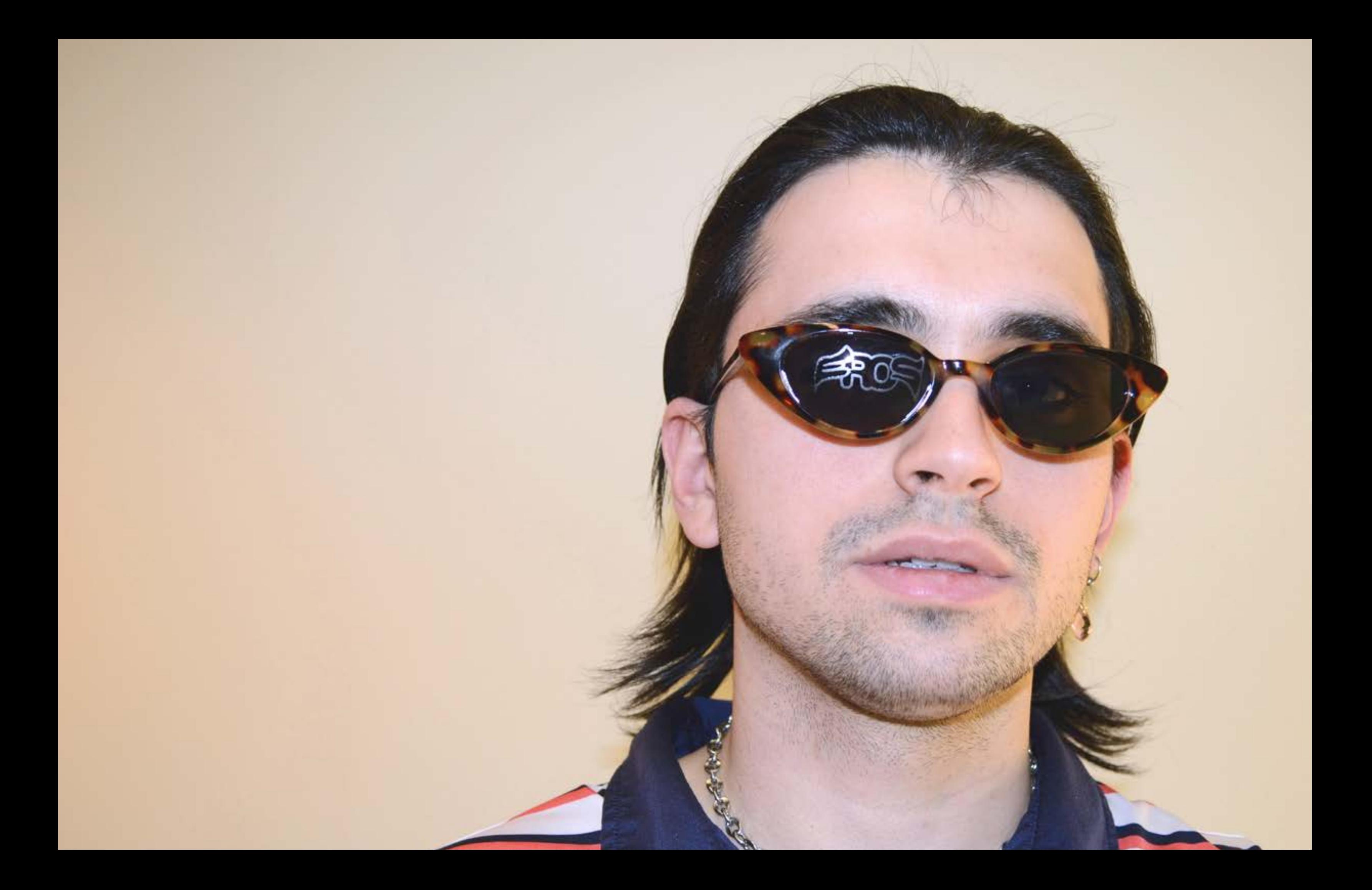

# \*COLOPHON\*

#### *Typographie*

**Helvetica Rounded LT**, Linotype Design Studio, Max Miedinger<br>Acumin Variable Concept, Robert Slimbach<br><sub>D¤viel</sub>, Ronan Aulagnier, 2022

#### *Photos*

Blandine Degearier et Ronan Aulagnier Studio photographique du Cegep de Rivière-du-Loup. *Scans*

Ronan Aulagnier Fablab du Cegep de Rivière-du-Loup

#### *Impressions*

Cegep de Rivière-du-Loup Papier Ordinaire mat 80g.

#### *Textes*

Rédaction par Ronan Aulagnier Correction par bonpatron.com et Jérome Frédéric Bouchard.

Généralement utilisé pour graver ou découper sur du bois, du carton ou de l'acrylique, la TROTEC Speedy 300 permet de s'amuser sur bien d'autres supports.

Cette édition est une compilation d'expérimentations accompagnées de leur processus de réalisations. Idéale si tu cherches à faire des gravures/découpes sur tissus, papiers, lunette de soleil, etc.

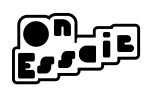

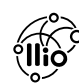

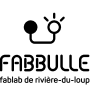